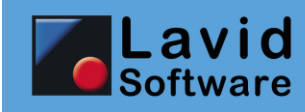

**Mehrwertsteuer-Regeln**

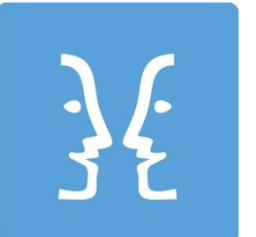

**Lavid-F.I.S.**

**Ablaufbeschreibung für die Einrichtung von Mehrwertsteuer-Regeln**

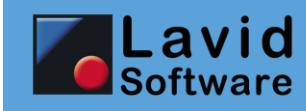

## <span id="page-1-0"></span>1. Inhalt

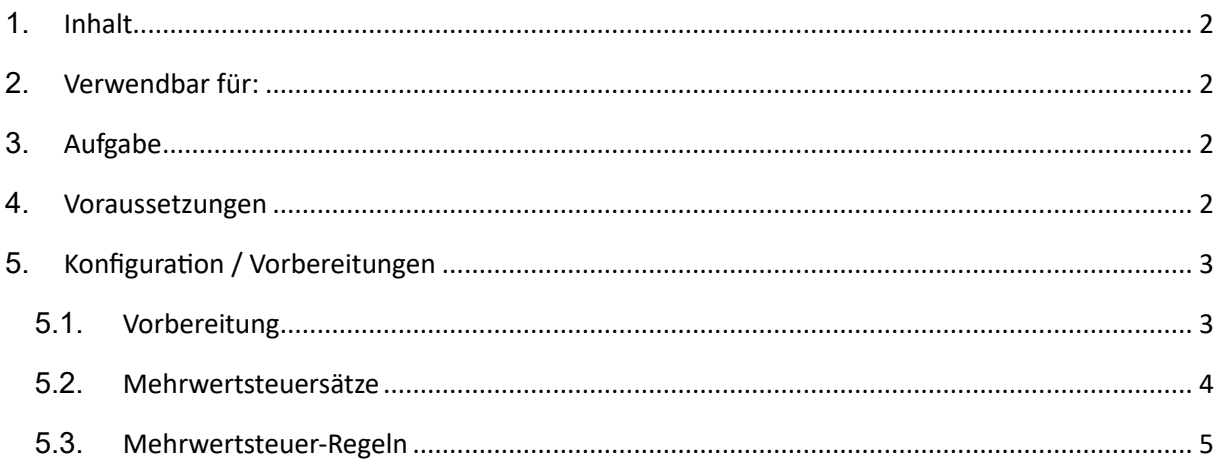

# <span id="page-1-1"></span>2. Verwendbar für:

• Alle Lavid-F.I.S. Varianten ab Version 9.00.019

# <span id="page-1-2"></span>3. Aufgabe

Einrichtung / Anpassung von Mehrwertsteuer-Regeln für den automatischen Vorschlag des Mehrwertsteuer-Satzes in Aufträgen.

# <span id="page-1-3"></span>4. Voraussetzungen

Benutzerrechte für Mehrwertsteuersätze und Mehrwertsteuer-Regeln.

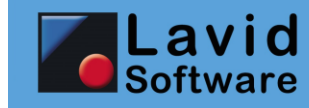

### <span id="page-2-0"></span>**5. Konfiguration / Vorbereitungen**

### <span id="page-2-1"></span>**5.1. Vorbereitung**

Bevor Sie Mehrwertsteuersätze und –regeln anlegen, müssen Sie sich überlegen welche dies sein sollen.

Grundsätzlich müssen Sie immer dann einen eigenen Mehrwertsteuersatz anlegen, wenn für den Steuersatz

- ein eigener Prozentsatz verwendet wird
- ein eigener Text auf den Rechnungen ausgegeben wird (z.B. "Es wird das Reverse-Charge-Verfahren nach §xyz angewendet")
- ein eigenes Finanzbuchhaltungskonto verwendet wird

Beispiele:

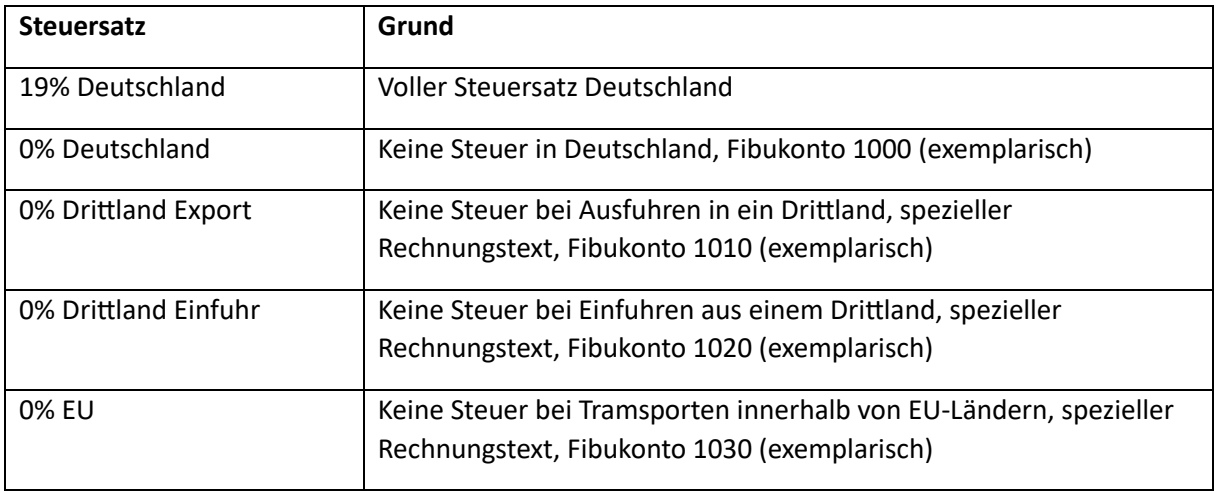

Nachdem die unterschiedlichen Steuersätze festgelegt wurden, müssen Sie sich überlegen, unter welchen Bedingungen diese Steuersätze gelten sollen. Dies wird über die Mehrwertsteuer-Regeln festgelegt.

Beispiele:

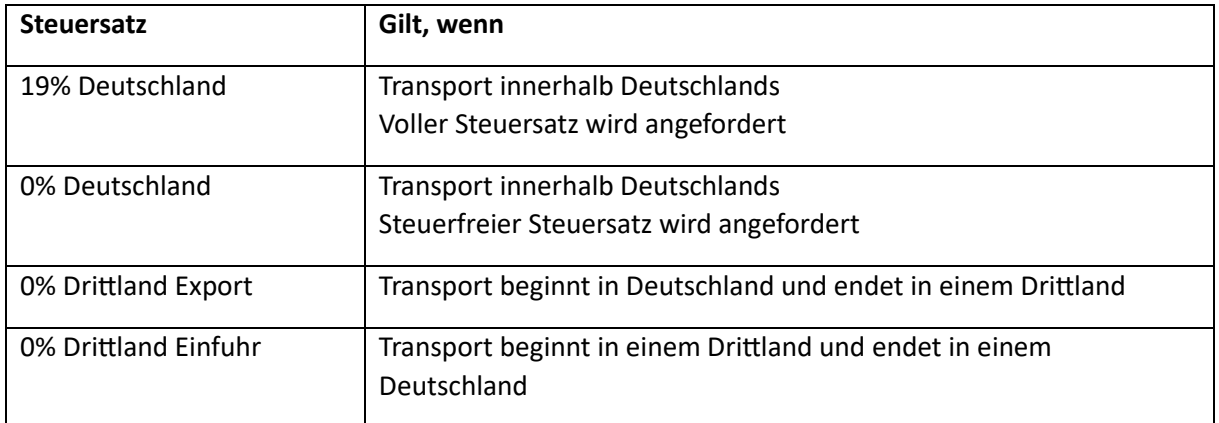

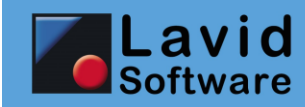

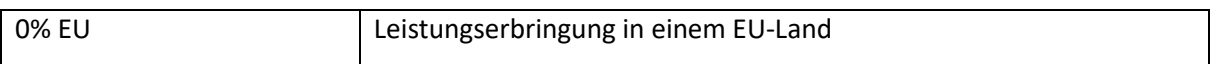

### <span id="page-3-0"></span>**5.2. Mehrwertsteuersätze**

Im Programmpunkt EINSTELLUNGEN / BUCHHALTUNG / MEHRWERTSTEUERSÄTZE können Sie die von Ihrem Unternehmen verwendeten Mehrwertsteuersätze erfassen:

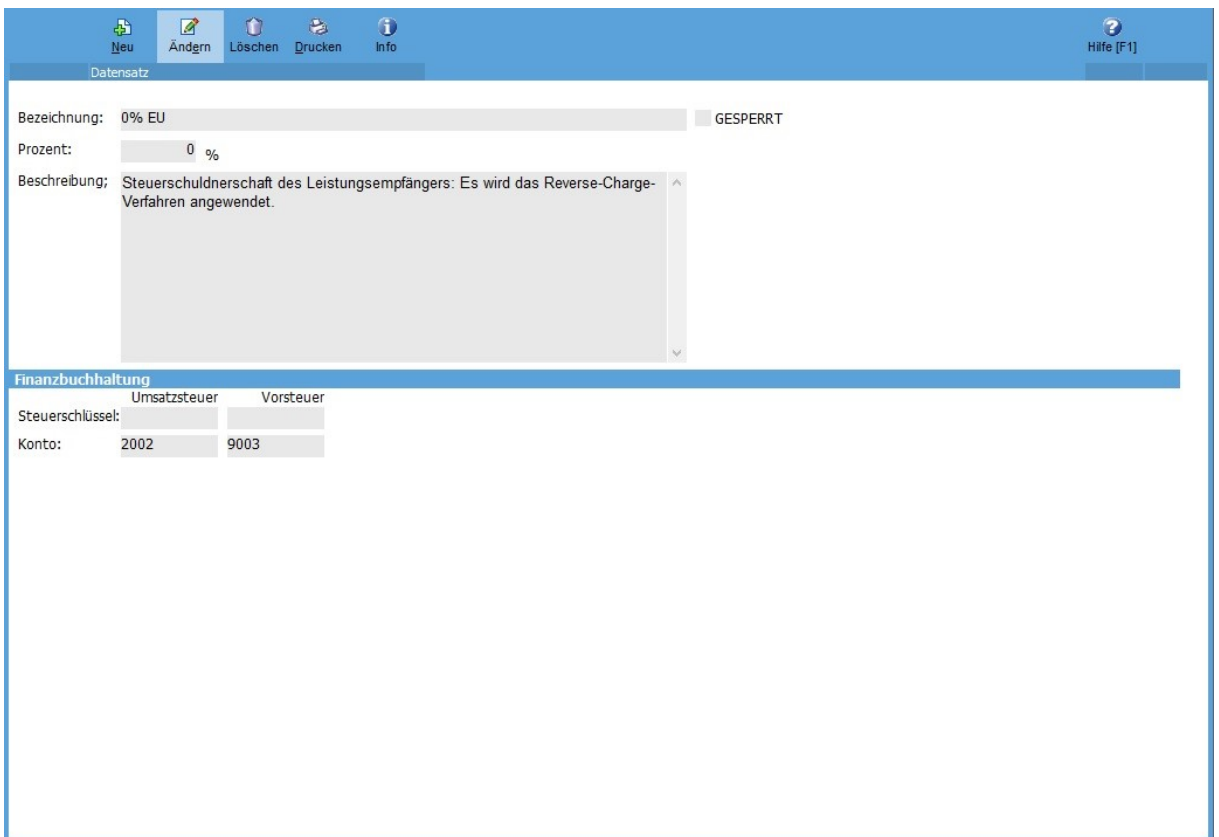

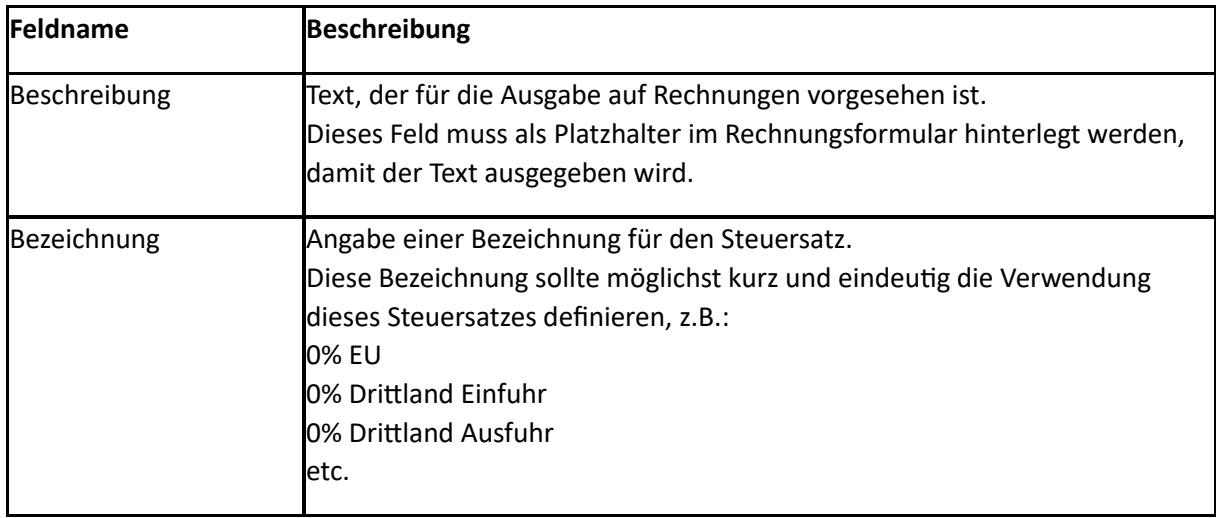

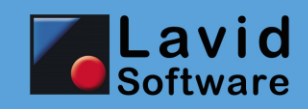

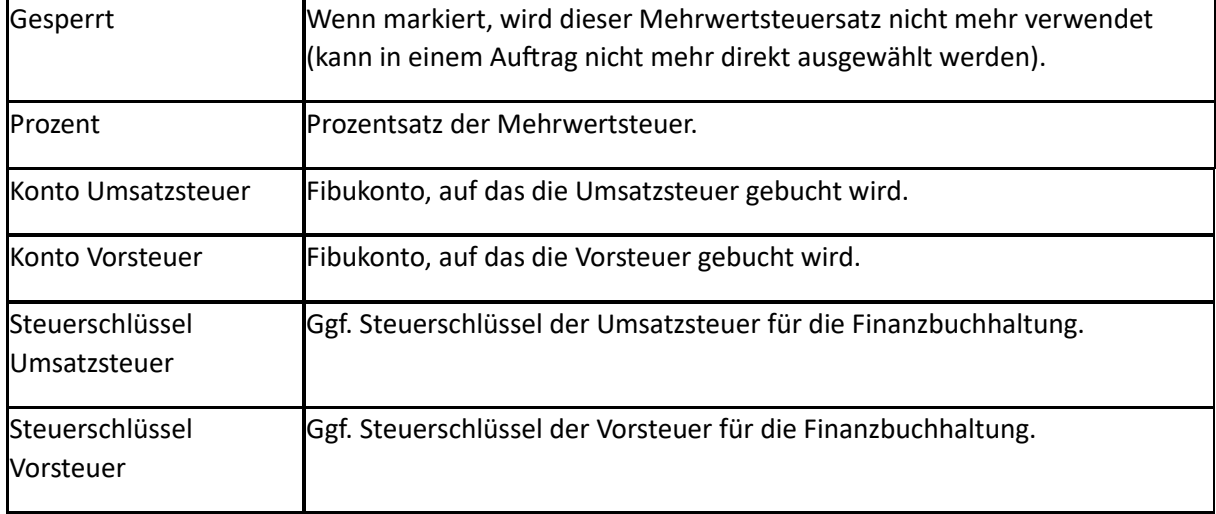

### <span id="page-4-0"></span>**5.3. Mehrwertsteuer-Regeln**

In Programmpunkt EINSTELLUNGEN / BUCHHALTUNG / MEHRWERTSTEUER-REGELN können Sie die Regeln festlegen, nach denen die Mehrwertsteuer bei Anlage von Aufträgen bzw. Auftragspositionen vorgeschlagen wird.

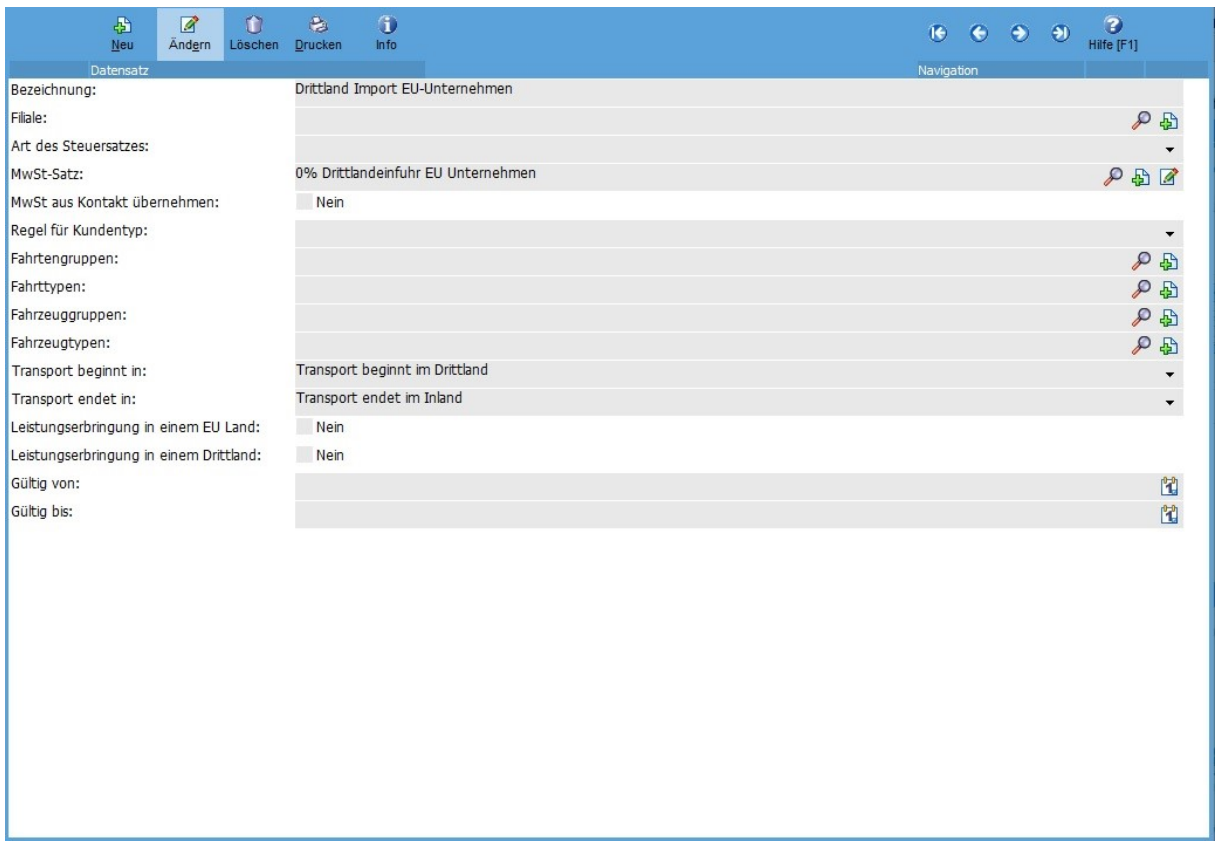

Der ermittelte Vorschlag kann jederzeit manuell im Auftrag (bzw. der Auftragsposition) überschrieben werden.

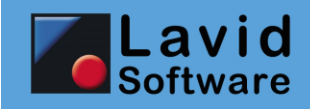

Da es möglich ist, unklare Regeln zu definieren, gibt es eine festgelegte Priorisierung. Diese lautet von oben nach unten:

- Transport beginnt in Land
- Transport endet in Land
- Leistungserbringung im Drittland
- Leistungserbringung im EU-Land
- Fahrzeugtyp
- Fahrzeuggruppe
- Fahrttyp
- Fahrtengruppe
- Auftragsart
- Regel für Kundentyp
- Filiale
- Art des Steuersatzes

#### Beispiel:

Es wurde eine Regel "EU-Ausland" und eine Regel für Auftragsart "Service" festgelegt, die beide zutreffen würden.

Da die Regel "Leistungserbringung im EU-Land" eine höhere Priorisierung hat als die "Auftragsart", gilt die Regel "EU-Ausland".

Wird für einen Wert keine Regel gefunden, so wird auf die Regel ohne Eintrag zurückgegriffen.

Beispiel:

Für die Auftragsart "Service" gibt es keine Regel mit der Auftragsart "Service". Es wird dann die Regel verwendet, in der keine Auftragsart eingetragen ist.

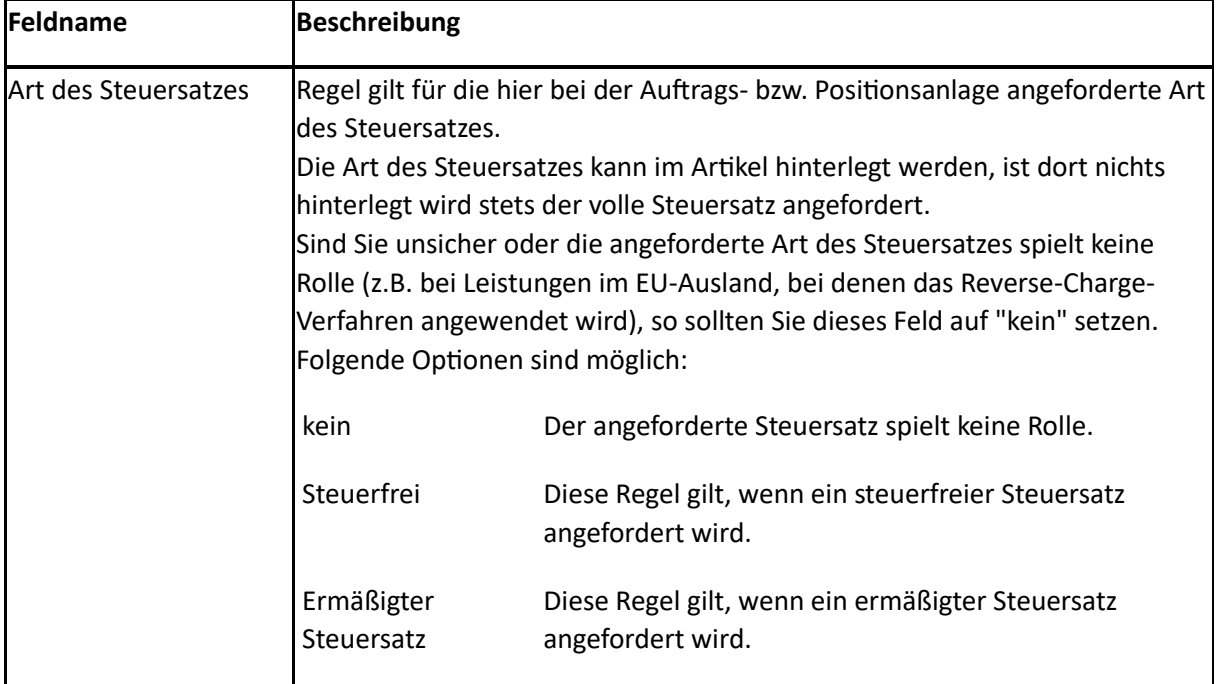

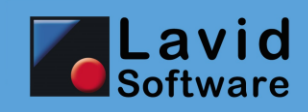

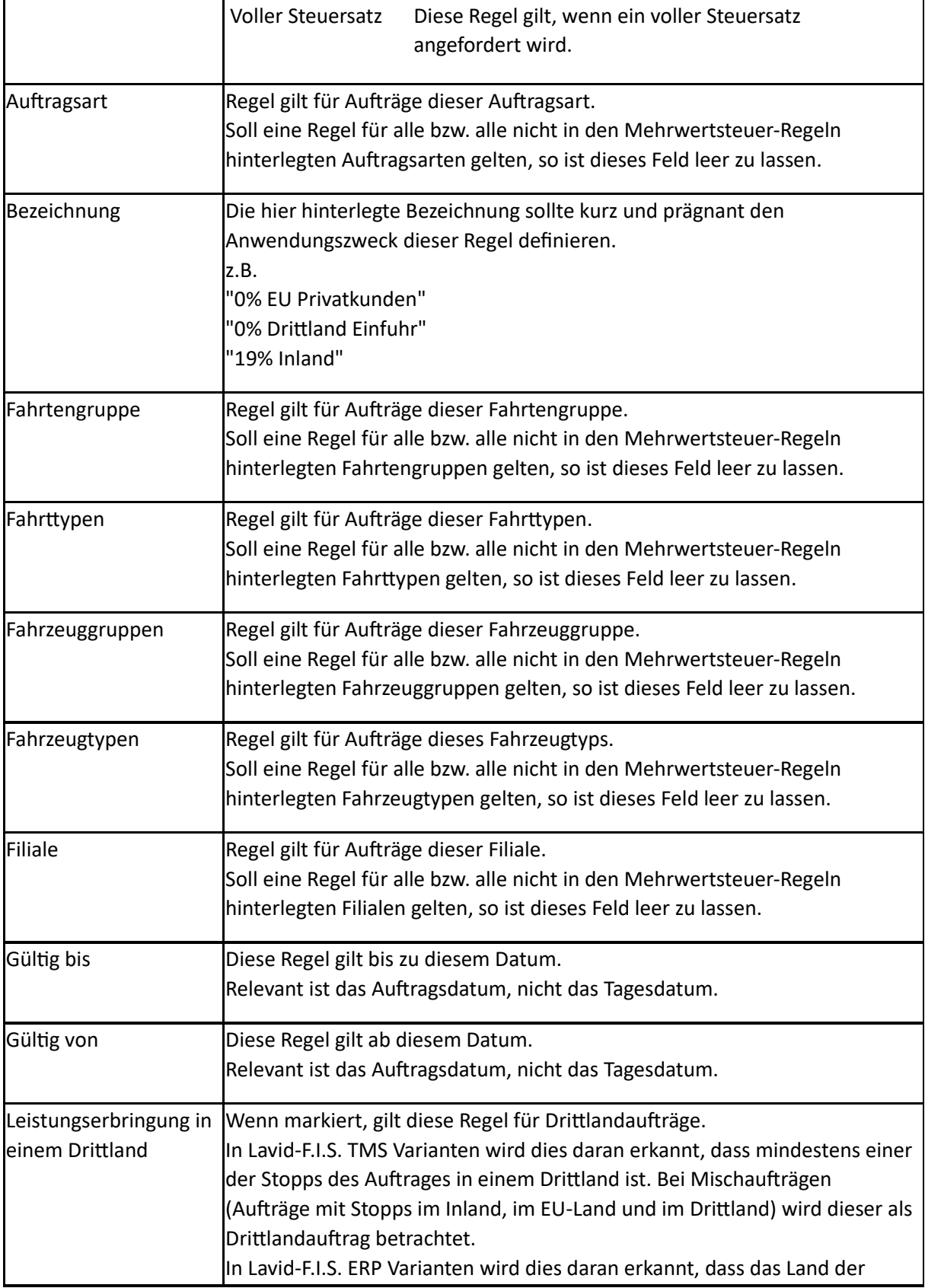

h

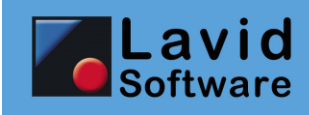

 $\mathbf{r}$ 

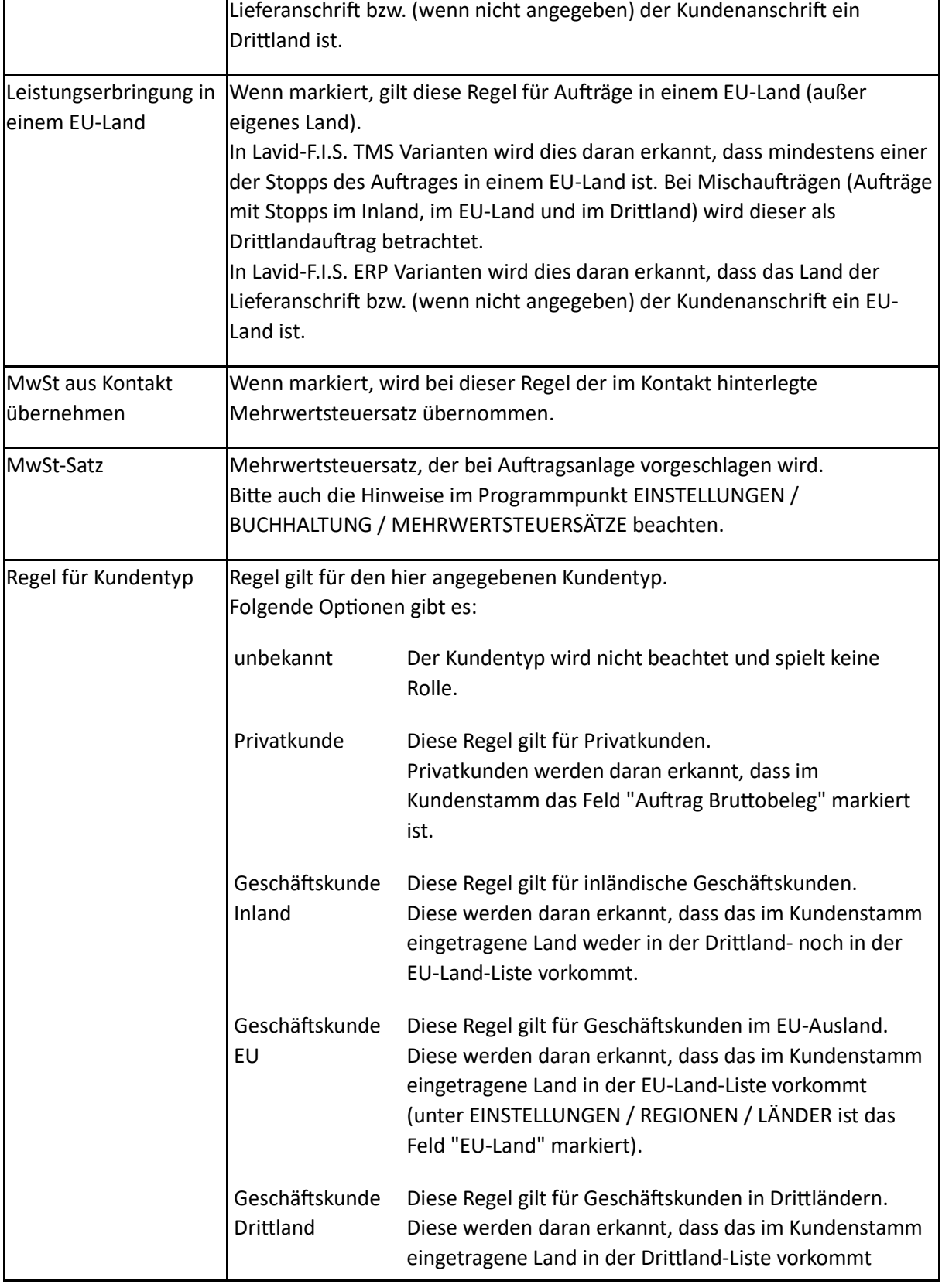

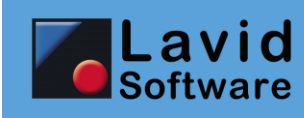

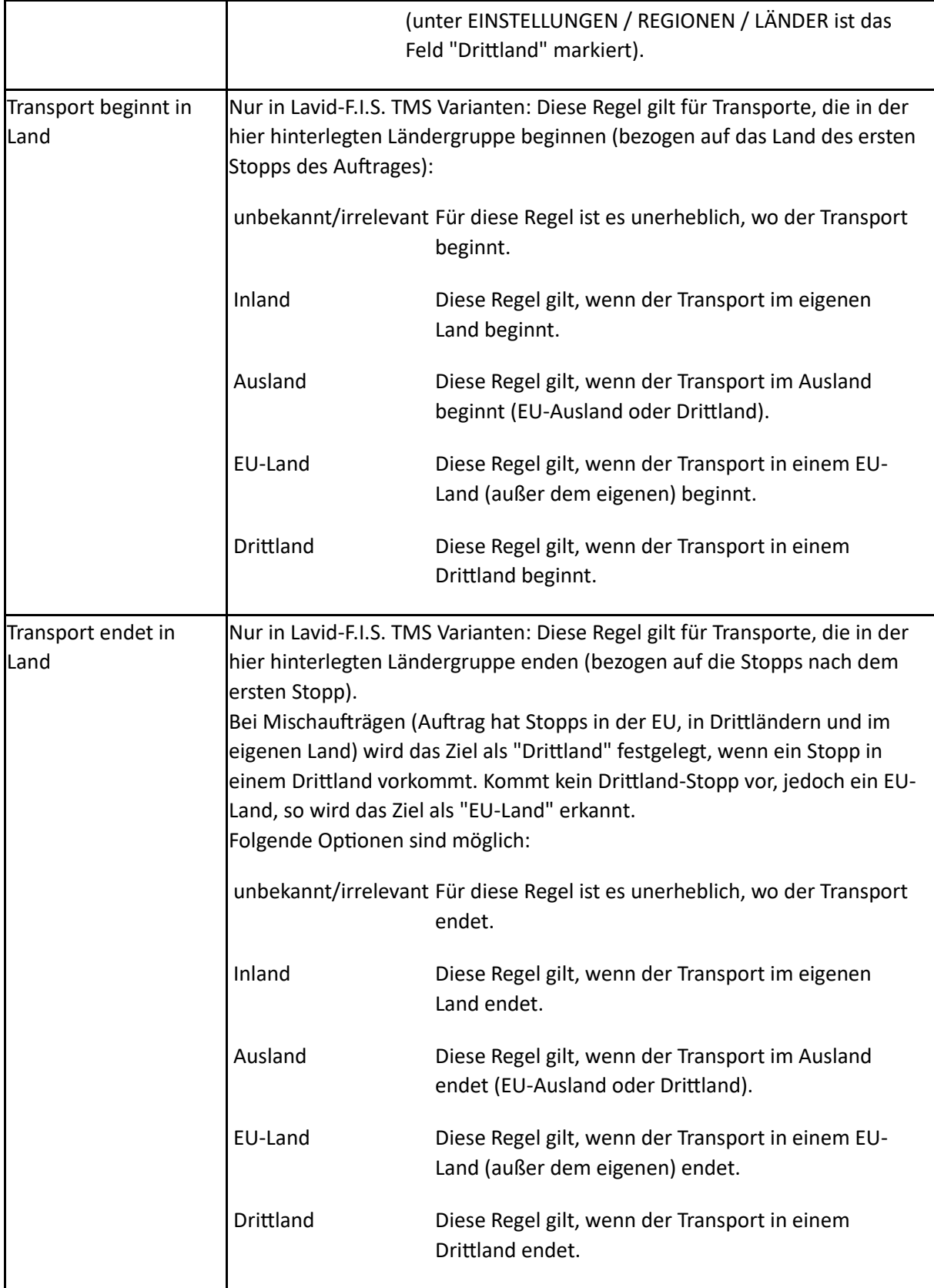